# IVAOXB Discord Server

## Register to the server

Go to<https://discord.gg/MFsXupb> (private URL of the XB server).

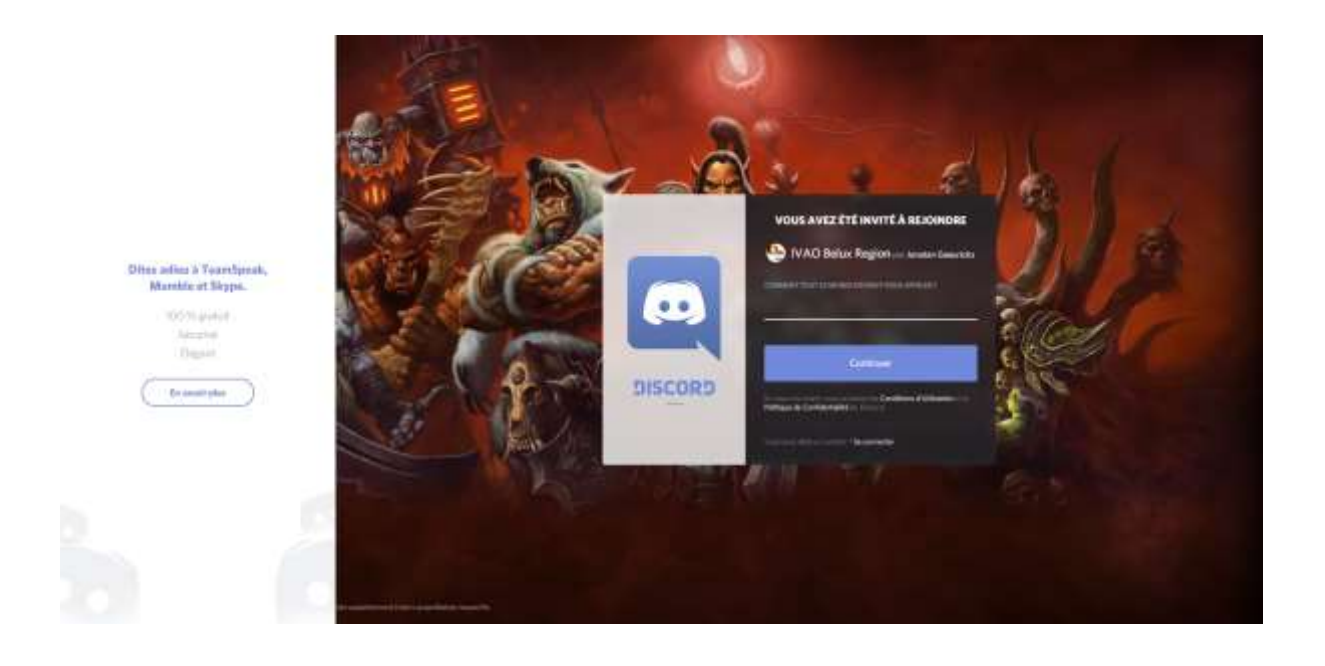

Set your full name (Firstname Lastname) and click on "continue".

The follow the registration procedure:

- 1) Set a profile picture
- 2) Set your e-mail address
- 3) Set a password

On the next step, you have the possibility to download the Discord app. It's available for Windows, Mac OS X and Linux.

Once the application is downloaded and installed, run it **AS ADMINISTRATOR** (to make sure the push-to-talk feature works while in IVAC or FSX/P3D.

You just have to login with your e-mail address and password.

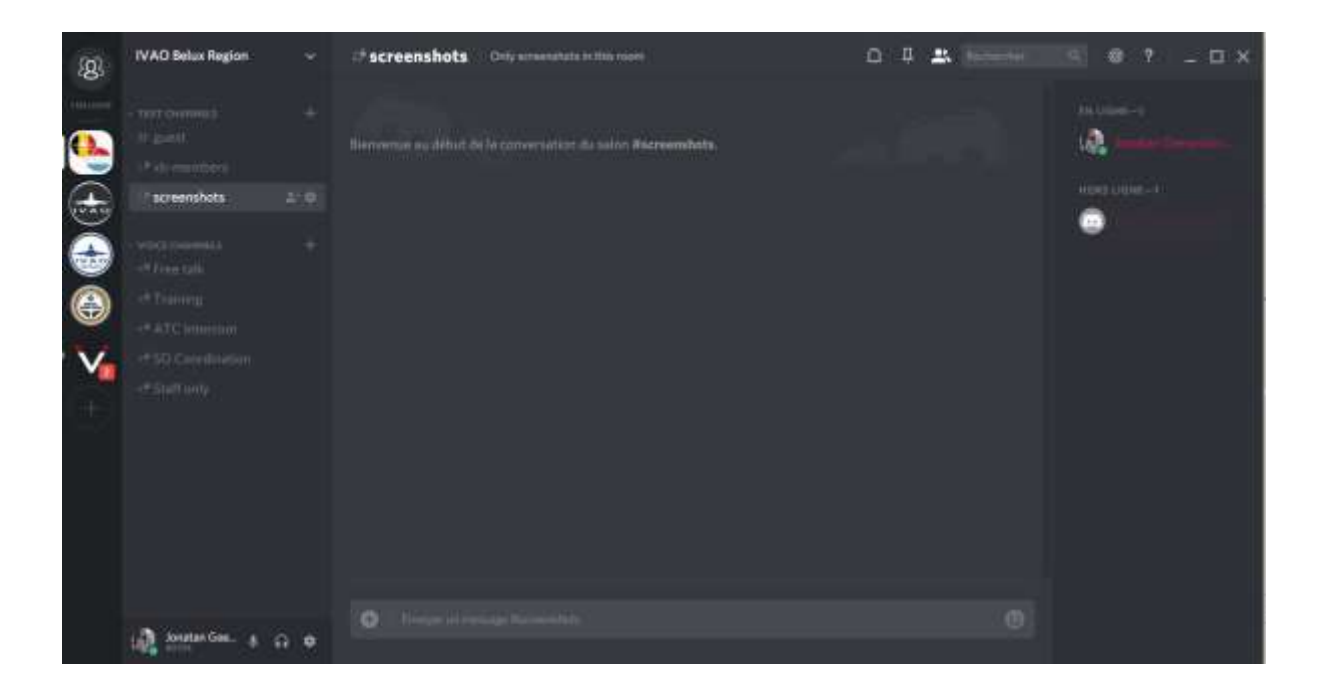

This is the main interface.

The LEFT SIDEBAR shows all the servers you are linked to. That way you can easily switch from one to another without disconnecting.

![](_page_1_Picture_3.jpeg)

![](_page_1_Picture_4.jpeg)

This column shows all text and voice channels. WARNING: you have to be confirmed by an admin in order to show all the channels (as a guest you only see the #guest channel).

TEXT CHANNELS:

- #guest is open to everyone. It lets new member confirm their VID if needed
- #xb-members is the main text channel for all members
- #screenshots allows to share nice screenshots with other members

#### VOICE CHANNELS:

- Free talk: talk about whatever you want
- Training: used for training purpose
- ATC Intercom: allowing Belux ATC to coordinate operations
- SO Coordination: used mainly as "intraflight comms" for SO

At the bottom, you can enable/disable the microphone, enable/disable the

headphones, and configure Discord.

So let's give a look at the settings (using the button at the bottom right of the previous screenshot). We will just review the most useful settings.

#### MY ACCOUNT

You can change your username and e-mail address. You can also enable the two-steps authentication if you want to secure even more your account.

#### VOICE AND VIDEO

Choose your audio device (for example your headset), and set the "push to talk" feature. We recommend using the "RIGHT CTRL" key, so that you can easily talk separately on TS2 and Discord.

CAUTION: in that case please always use the external TS2 client with IVAC, since the embedded voice considers both CTRL keys as "push to talk" and pilots would hear your Discord talks.

Other settings are not essential.

#### LANGUAGE

You can set here any language you like: French, English, Dutch or even Greek if you prefer  $\odot$ 

Once all settings done, click on the "ESC" button on top right.

You are done!

### SOME REMARKS ABOUT BEHAVIOUR

Obviously no insults, no rude language, no illegal contents, IVAO rules have to be followed and the same rules as the FORUM apply here.

Any question? Don't hesitate to contact [Jonatan.geeurickx@ivao.aero](mailto:Jonatan.geeurickx@ivao.aero)

Enjoy!